# **JSONSchema2DB**

**Feb 07, 2022**

### **Contents**

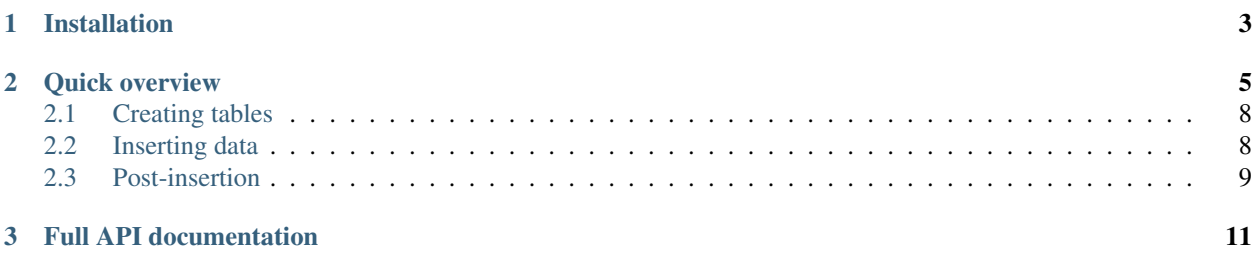

A simple utility to convert JSON Schemas into relational tables in Postgres/Redshift.

Also see the [Github page](https://github.com/better/jsonschema2db) for source code and discussion!

## CHAPTER 1

Installation

<span id="page-6-0"></span>The easiest way to install is from PyPI:

pip install jsonschema2db

## CHAPTER 2

Quick overview

<span id="page-8-0"></span>Let's say you have the JSON schema [test\\_schema.json:](https://github.com/better/jsonschema2db/blob/master/test/test_schema.json)

```
{
   "$schema": "http://json-schema.org/schema#",
   "title": "Fact schema",
   "type": "object",
   "definitions": {
       "basicAddress": {
            "type": "object",
            "comment": "This is an address",
            "properties": {
                "City": {
                    "type": "string",
                    "comment": "This is a city"
                },
                "State": {
                    "type": "string",
                    "minLength": 2,
                    "maxLength": 2
                },
                "Street": {
                    "type": "string"
                },
                "ZipCode": {
                    "type": "string"
                }
            }
        },
        "address": {
            "allOf": [
                {
                    "$ref": "#/definitions/basicAddress"
                },
                {
```
(continues on next page)

(continued from previous page)

```
"type": "object",
                "properties": {
                     "Latitude": {
                         "type": "number",
                         "minimum": -90,
                         "maximum": 90
                    },
                     "Longitude": {
                         "type": "number",
                         "minimum": -180,
                         "maximum": 180
                    }
                }
            }
        ]
    },
    "unum": {
        "type": "number",
        "minimum": 0
    }
},
"properties": {
    "Loan": {
        "type": "object",
        "description": "Loan information",
        "properties": {
            "Amount": {
                "type": "number"
            },
            "SomeSuperLongColumnNameThatDoesntFitInPostgresUnfortunately": {
                "type": "number"
            },
            "AbbreviateThisReallyLongColumn": {
                "type": "number"
            }
        }
    },
    "SubjectProperty": {
        "type": "object",
        "properties": {
            "Acreage": {
                "$ref": "#/definitions/unum"
            },
            "Address": {
                "$ref": "#/definitions/address"
            }
        }
    },
    "RealEstateOwned": {
        "type": "object",
        "patternProperties": {
            "[0-9]+": {
                "type": "object",
                "properties": {
                    "Address": {
                         "$ref": "#/definitions/basicAddress"
                     },
```
(continues on next page)

(continued from previous page)

```
"RentalIncome": {
                               "type": "number"
                           }
                      }
                 }
             }
        }
    }
}
```
This looks a bit complex, but basically:

- 1. There's a shared definition for an *basicAddress* definition that has the normal address fields: state, zip, etc
- 2. There's a definition *address* that extends *basicAddress* and adds latitude and longitude
- 3. Each "loan" (we are in the mortgage industry) tracks a loan amount, a bunch of info (including address) for the subject property (the property that the loan is against), and a list of other properties owned by the borrower (each of which has an address and a rental income)

jsonschema2db creates the following tables automatically:

```
create table "schm"."root" (
   id serial primary key,
   "loan_file_id" int not null,
   "prefix" text not null,
   "loan__amount" float,
   "subject_property__acreage" float,
   "subject_property__address__latitude" float,
   "subject_property__address__longitude" float,
   "subject_property__address_id" integer,
   unique ("loan_file_id", "prefix")
)
create table "schm"."basic_address" (
  id serial primary key,
   "loan_file_id" int not null,
   "prefix" text not null,
   "city" text,
   "root_id" integer,
   "state" text,
   "street" text,
   "zip_code" text,
   unique ("loan_file_id", "prefix")
)
create table "schm"."real_estate_owned" (
   id serial primary key,
   "loan_file_id" int not null,
   "prefix" text not null,
   "address_id" integer,
   "rental_income" float,
   "root_id" integer,
   unique ("loan_file_id", "prefix")
)
```
As you can see, we end up with three tables, each containing a flat structure of scalar values, with correct types. jsonschema2db also converts camel case into snake case since that's the Postgres convention. Unfortunately, Postgres limits column names to 63 characters (127 in Redshift). If you have longer column names, provide a list of abbreviations using the *abbreviations* parameter to the constructor.

jsonschema2db also handles inserts into these tables by transforming them into a flattened form. On top of that, a number of foreign keys will be created and links between the tables.

The rule for when to create a separate table is that either:

- 1. It's a shared definition that is an object (with links from the parent to the child)
- 2. Any object with *patternProperties* will have its children in a separate table (with links back to the parent, if the link is unique)

#### <span id="page-11-0"></span>**2.1 Creating tables**

The first step is to instantiate a jsonschema2db.JSONSchemaToPostgres object (or the corresponding jsonschema2db.JSONSchemaToRedshift and create the tables using jsonschema2db. JSONSchemaToPostgres.create\_tables():

```
schema = json.load(open('test/test_schema.json'))
translator = JSONSchemaToPostgres(
   schema,
   postgres_schema='schm',
    item_col_name='loan_file_id',
    item_col_type='string',
    abbreviations={
        'AbbreviateThisReallyLongColumn': 'AbbTRLC',
    }
)
con = psycopg2.connect('host=localhost dbname=jsonschema2db-test')
translator.create_tables(con)
```
#### <span id="page-11-1"></span>**2.2 Inserting data**

Now, let's insert some data into the tables:

```
translator.insert_items(con, [
    ('loan_file_abc123', {
        'Loan': {'Amount': 500000},
        'SubjectProperty': {'Address': {'City': 'New York', 'ZipCode': '12345',
˓→'Latitude': 43}, 'Acreage': 42},
       'RealEstateOwned': {'1': {'Address': {'City': 'Brooklyn', 'ZipCode': '65432'},
  'RentalIncome': 1000},
                            '2': {'Address': {'City': 'Queens', 'ZipCode': '54321'}}},
   })
])
```
This will create the following rows:

```
jsonschema2db-test=# select * from schm.root;
-[ RECORD 1 ]--------
id | 1
loan_file_id | loan_file_abc123
```
(continues on next page)

(continued from previous page)

```
prefix \qquad \qquad \blacksquareloan__amount | 500000
subject_property__acreage | 42
subject_property__address__latitude | 43
subject_property__address__longitude |
subject_property__address_id | 1
jsonschema2db-test=# select * from schm.basic_address;
-[ RECORD 1 ]+---------------------------
id | 2
loan_file_id | 1000000000
prefix | /RealEstateOwned/1/Address
city | Brooklyn
root_id | 1
state |
street |
zip_code | 65432
-[ RECORD 2 ]+---------------------------
id | 1loan_file_id | 1000000000
prefix | /SubjectProperty/Address
city | New York
root\_id | 1
state |
street |
zip_code | 12345
jsonschema2db-test=# select * from schm.real_estate_owned;
-[ RECORD 1 ]-+-------------------
id 1
loan_file_id | 1000000000
prefix | /RealEstateOwned/1
address_id | 2
rental_income | 1000
root_id | 1
```
### <span id="page-12-0"></span>**2.3 Post-insertion**

After you're done inserting, you generally want to run jsonschema2db.JSONSchemaToPostgres. create\_links() and jsonschema2db.JSONSchemaToPostgres.analyze(). This will add foreign keys and also analyze the table for better performance.

# CHAPTER 3

<span id="page-14-0"></span>Full API documentation